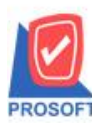

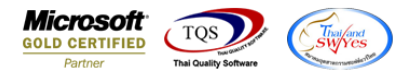

## **ระบบ Value Added Tax**

 $\blacktriangleright$  Export Tax ที่เลือก Option เป็น ภ.ง.ด.53, 3, 2 และ 1 Text File เพิ่มให้มีข้อมูลสาขาแสดงออกมาด้วย

1.เข้าที่ระบบ Value Added Tax > VT Withholding Tax Report > Export Tax

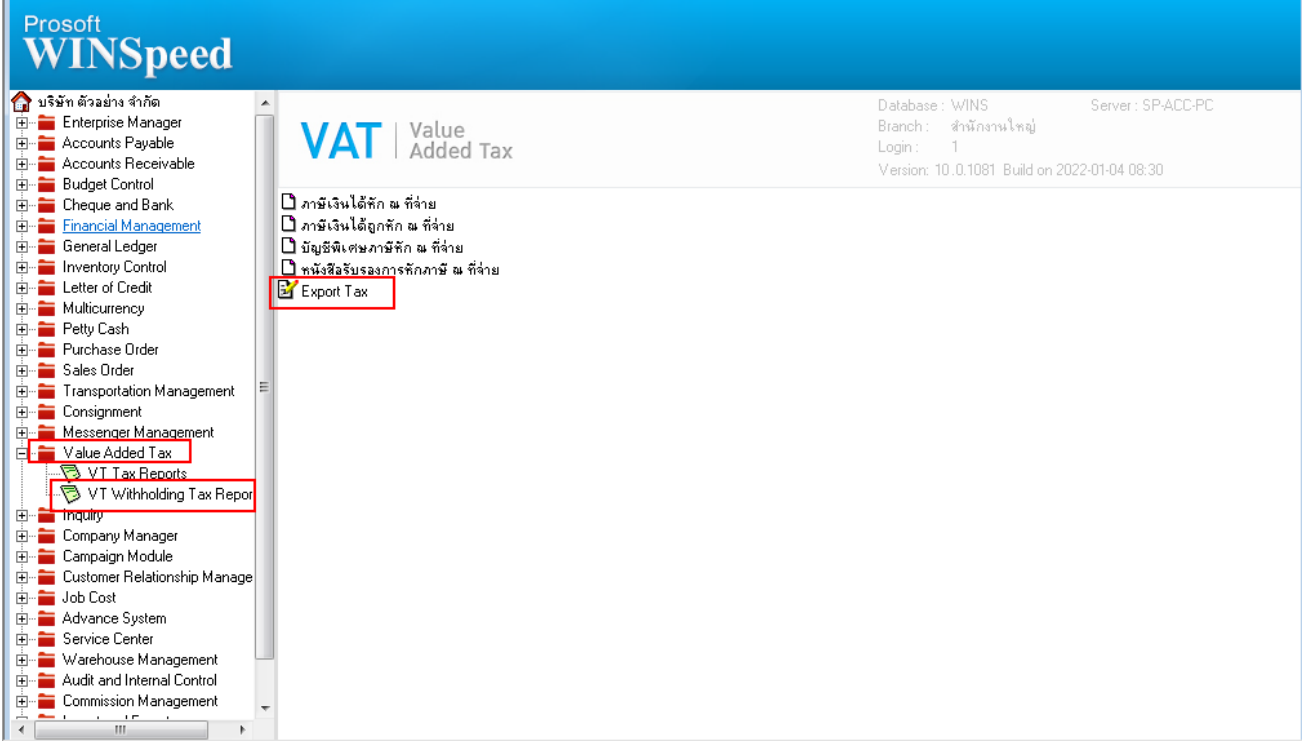

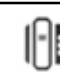

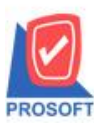

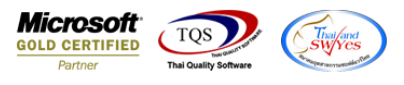

## 2. กรณีบันทึก WHT มีช่องสาขา ของเจ้าหนี้หากกรอกข้อมูลให้ออกใน Text File ภ.ง.ค.3, 53, 2, 1

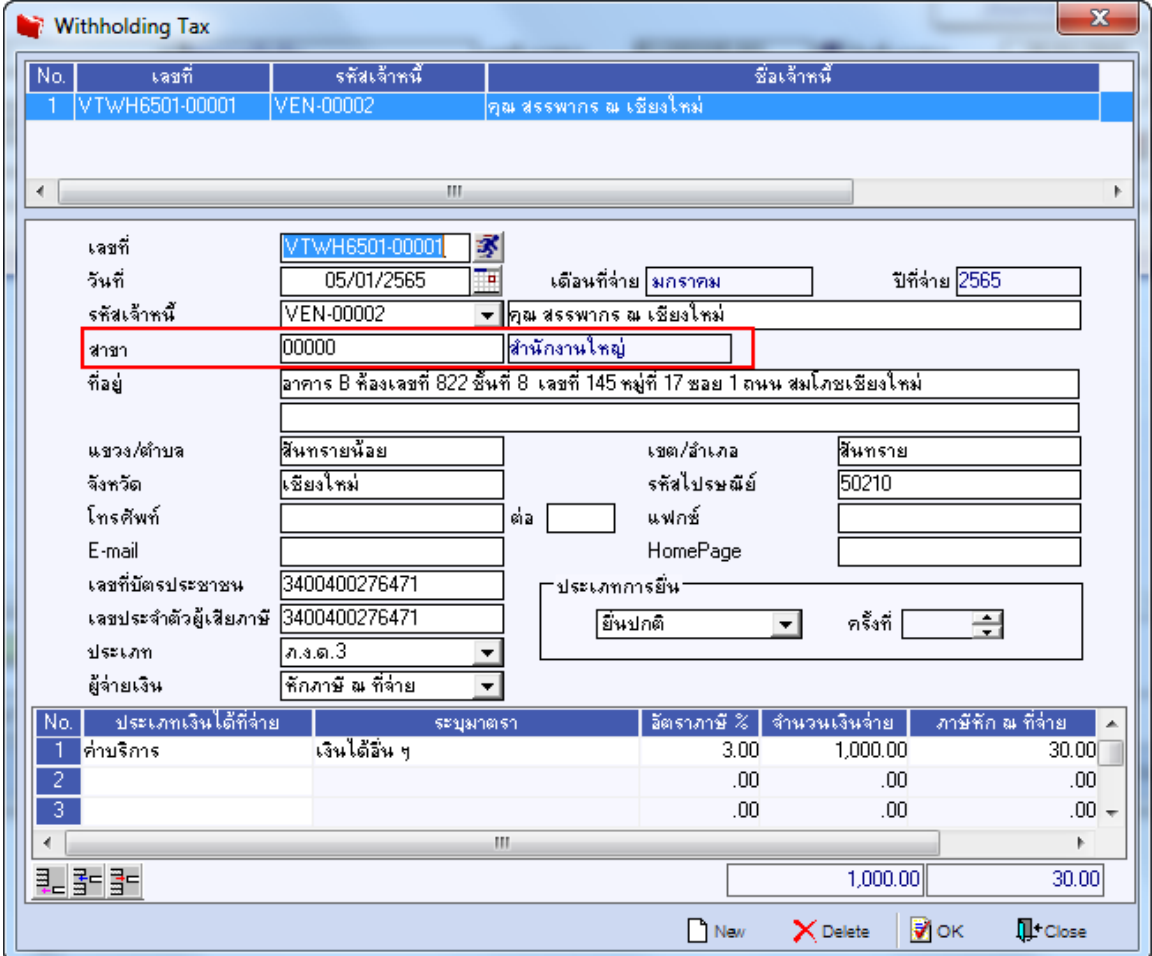

## 3.เลือกรูปแบบภ.ง.ด. ที่ต้องการ Export

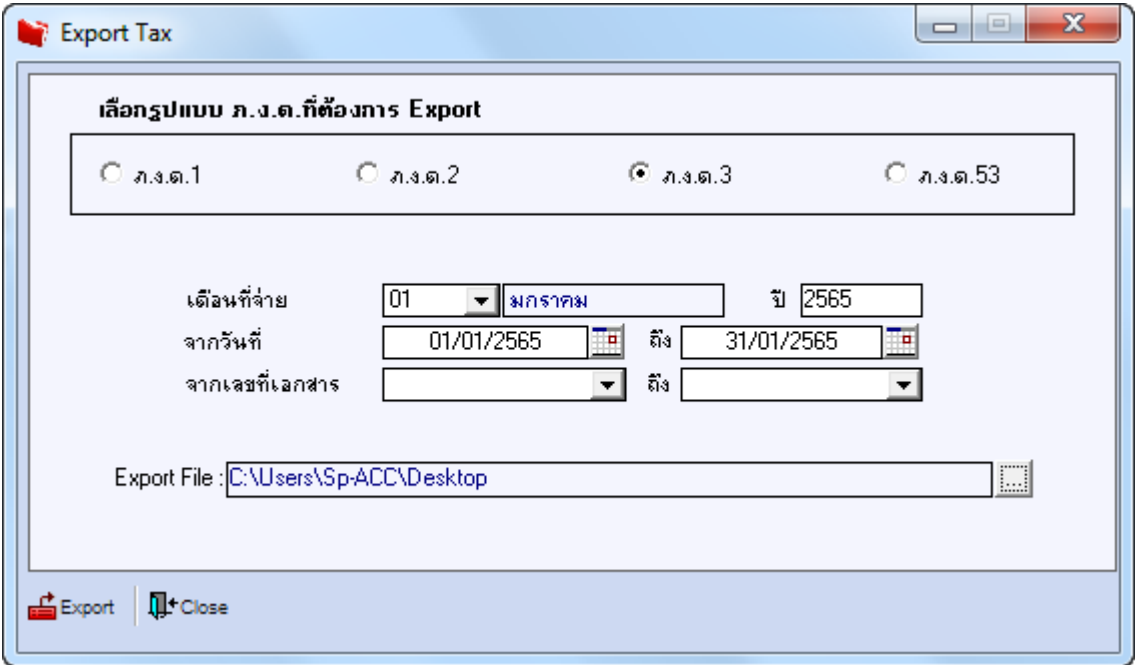

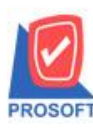

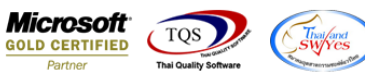

## $\overrightarrow{4}$ .เมื่อ Export Tax จะออกให้ที่ Text file สาขาแสดงต่อจากเลขประจำตัวผู้เสียภาษี

012565P03 - Notepad  $\begin{array}{|c|c|c|c|c|}\hline \text{L} & \text{L} & \text{R} & \text{R} \\ \hline \end{array}$ File Edit Format ||1|340040027647 <mark>|00000||</mark>คม|สรรพากร|ฒ เชียงใหม่|**B | 822 | 8 | 145 | 17 | 1 |** สมโภชเชียงใหม่|สันทรายเอีย|สันทราย|เชียงใหม่|50210|05/01/2565|ค่าบริการ|3.00|1000.00|30.00|1|

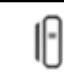